# **Problemen met hoge beschikbaarheid van Firepower Threat Defense oplossen**

# **Inhoud**

Inleiding Voorwaarden Vereisten Gebruikte componenten Achtergrondinformatie **Ontwerpopties** HA-terminologie HA-staten HA State Flow-diagram UI-verificatie Firepower Management Center beheerde FTD HA FDM beheerde FTD-HA ASDM beheerde ASA HA Firepower Chassis Manager voor 4100/9300 Running FTD/ASA HA Controleer CLI Problemen oplossen Scenario's APP-SYNC-fout Stand-by knooppunt kan zich niet aanmelden bij HA met "CD App Sync-fout is App Config Apply Fail" Stand-by knooppunt kan zich niet bij HA aansluiten met "HA-status progressie mislukt vanwege APP SYNC-time-out" Stand-by knooppunt kan zich niet aanmelden bij HA met "CD App Sync-fout is mislukt om SSPconfiguratie in stand-by toe te passen" Falen van de gezondheidscontrole Sneltoets of schijffout De Detectie-engine (SNORT-instantie) is omlaag Het apparaat toont een hoog schijfgebruik Uitval van servicekaart MIO hartslag falen Gerelateerde informatie

# **Inleiding**

Dit document beschrijft de procedures voor bediening, verificatie en probleemoplossing bij hoge beschikbaarheid (HA) bij Firepower Threat Defence (FTD).

# **Voorwaarden**

### **Vereisten**

Cisco raadt kennis van deze onderwerpen aan:

• FTD- en ASA-platforms

• Packet-opnamen op FTD-apparatuur

Het wordt ten zeerste aanbevolen om de Firepower Configuration Guide [Configure FTD High Availability](https://www.cisco.com/c/nl_nl/support/docs/security/firepower-management-center/212699-configure-ftd-high-availability-on-firep.html) [on Firepower Appliances](https://www.cisco.com/c/nl_nl/support/docs/security/firepower-management-center/212699-configure-ftd-high-availability-on-firep.html) te lezen om de in dit document beschreven concepten beter te begrijpen.

### **Gebruikte componenten**

De informatie in dit document is gebaseerd op de volgende software- en hardware-versies:

- Cisco FTD
- Cisco Firepower Management Center (FMC)

De informatie in dit document is gebaseerd op de apparaten in een specifieke laboratoriumomgeving. Alle apparaten die in dit document worden beschreven, hadden een opgeschoonde (standaard)configuratie. Als uw netwerk live is, moet u zorgen dat u de potentiële impact van elke opdracht begrijpt.

# **Achtergrondinformatie**

De informatie en de voorbeelden zijn gebaseerd op FTD, maar de meeste concepten zijn ook volledig van toepassing op adaptieve security applicatie (ASA).

Een FTD ondersteunt twee hoofdbeheermodi:

- Off-box via FMC ook bekend als remote management
- On-box via Firepower Device Manager (FDM) ook bekend als lokaal beheer

**Opmerking**: FTD die via FDM wordt beheerd, kan vanaf Firepower versie code v6.3.0 worden toegevoegd in High Availability.

### **Ontwerpopties**

Vanuit het ontwerpstandpunt van de FTD kan deze, zoals in deze afbeelding wordt getoond, rechtstreeks worden aangesloten:

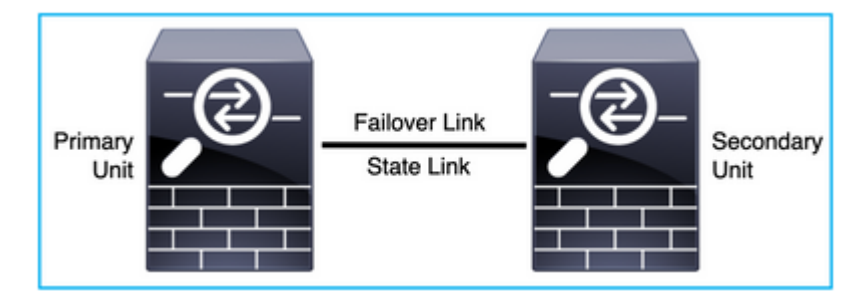

Of, het kan via Layer 2 (L2) switch worden verbonden, zoals in deze afbeelding:

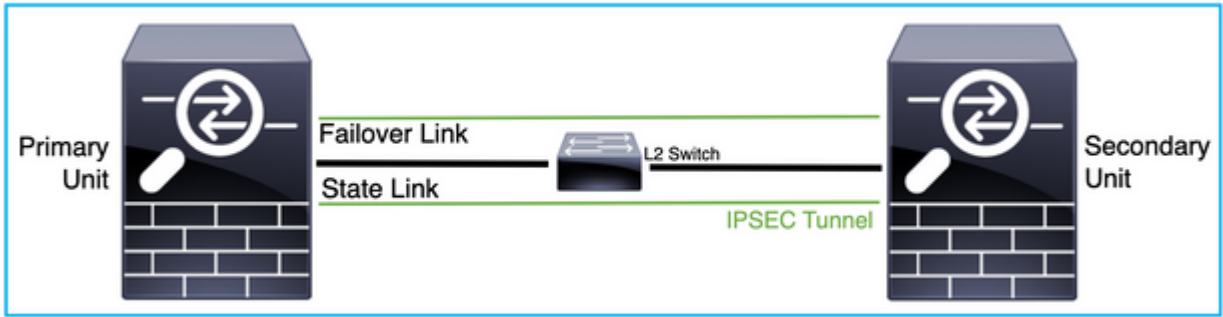

### **HA-terminologie**

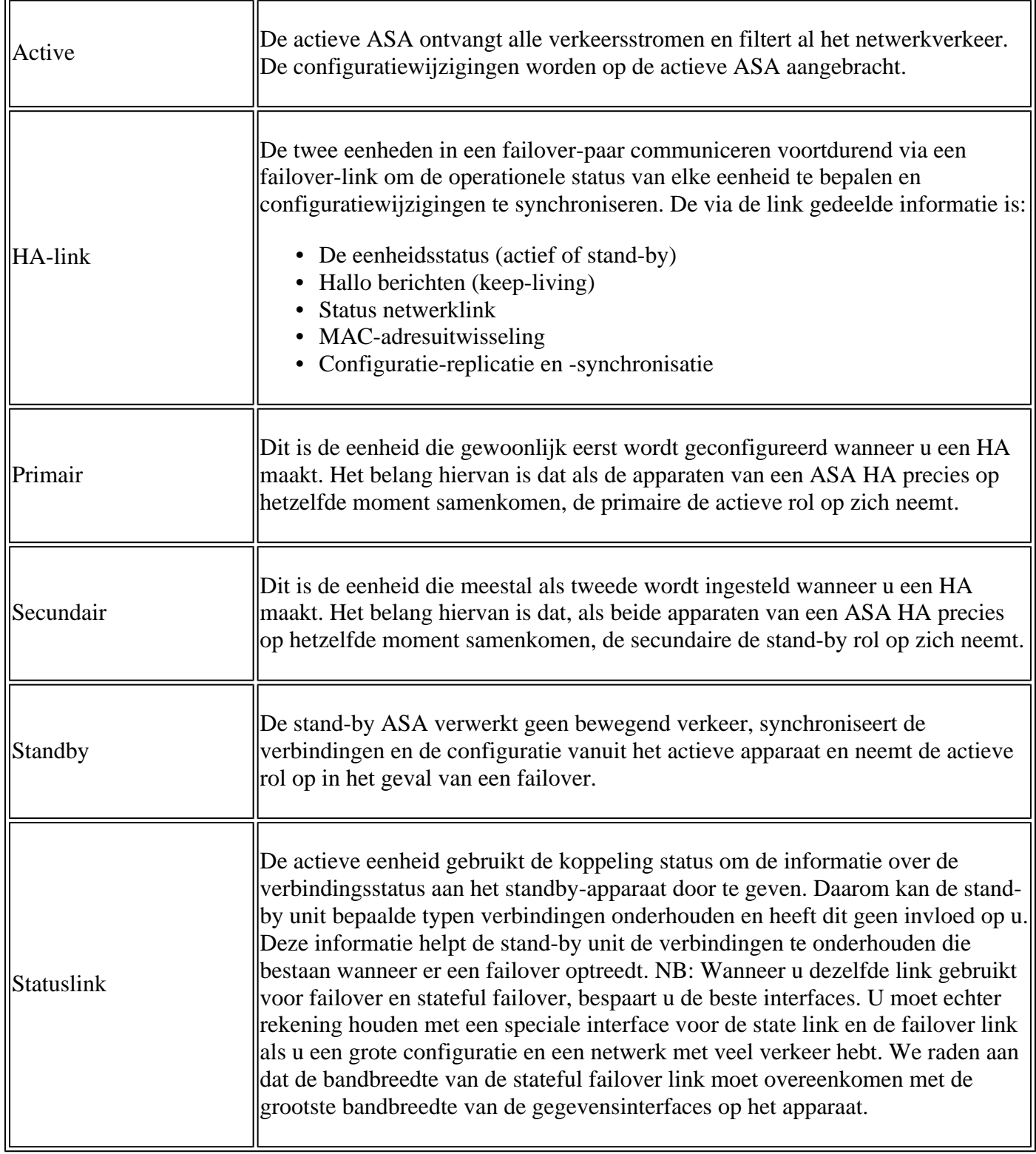

### **HA-staten**

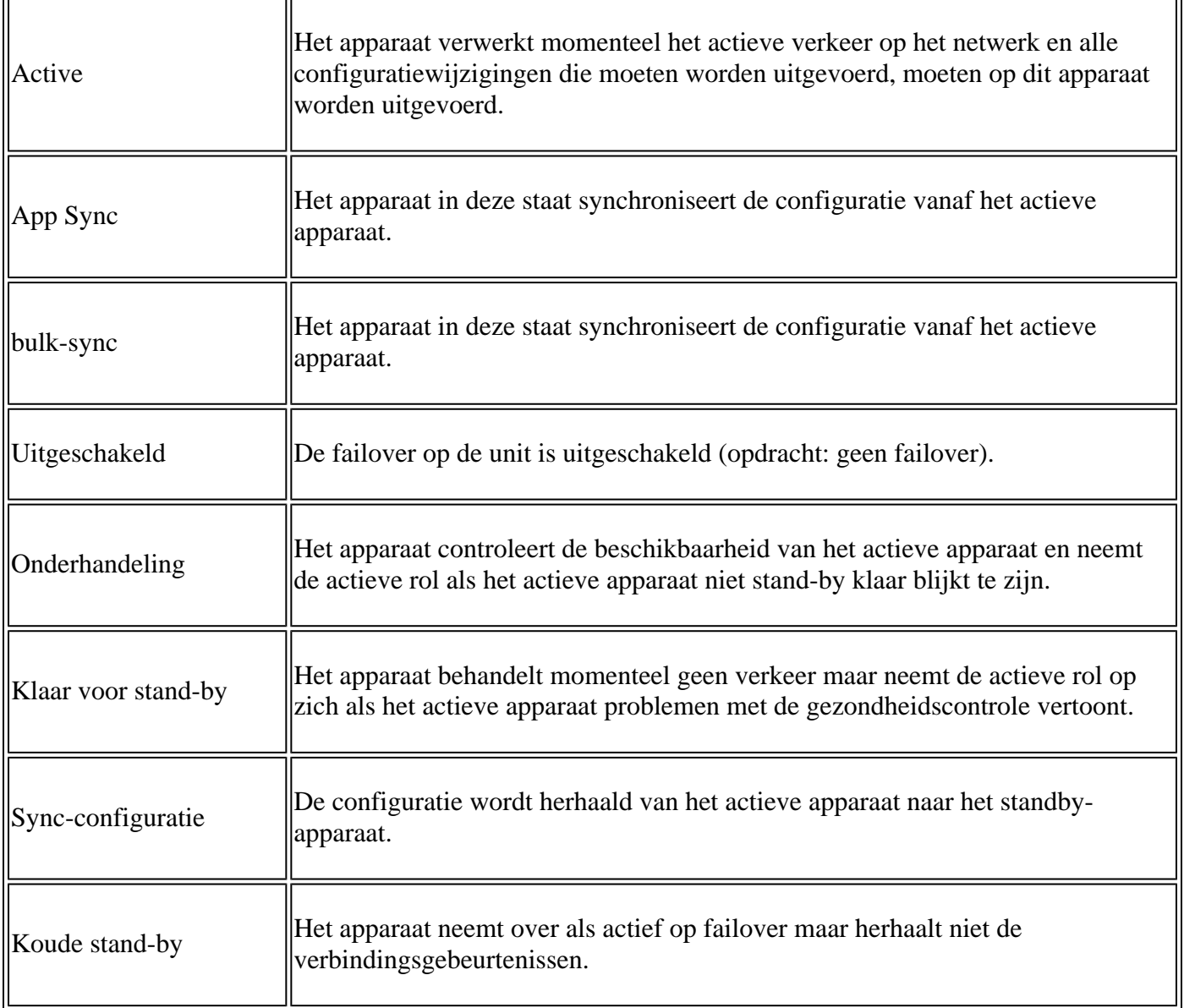

### **HA State Flow-diagram**

Primair (zonder enige verbonden peer):

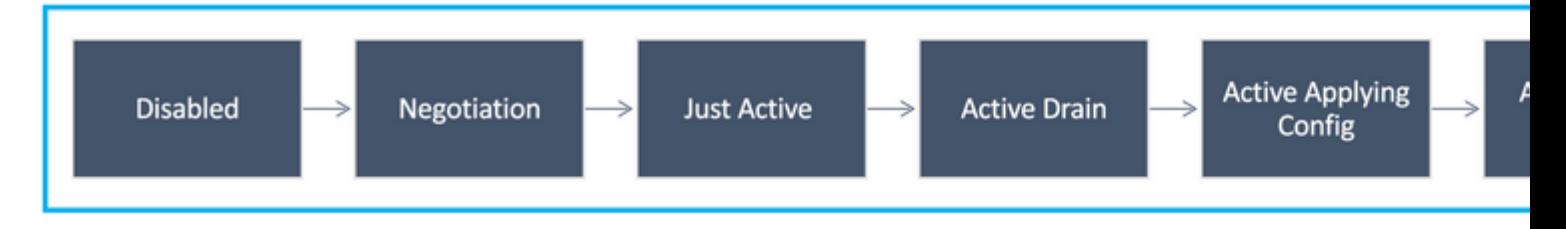

Secundair (met actieve verbonden peer):

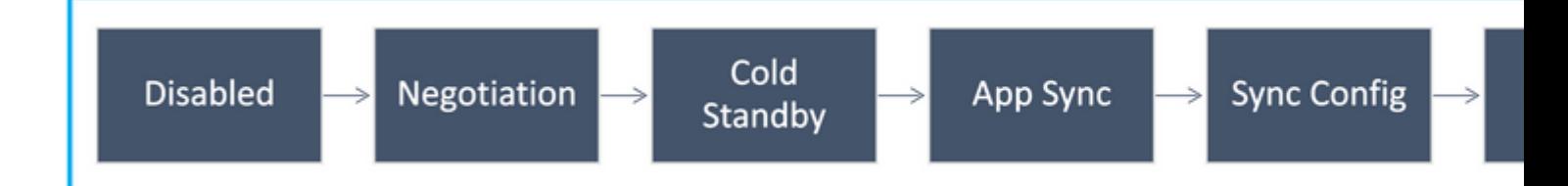

# **UI-verificatie**

### **Firepower Management Center beheerde FTD HA**

De FTD HA-status kan vanuit de FMC UI worden gecontroleerd wanneer u naar **Apparaat > Apparaatbeheer** navigeert, zoals in deze afbeelding wordt getoond:

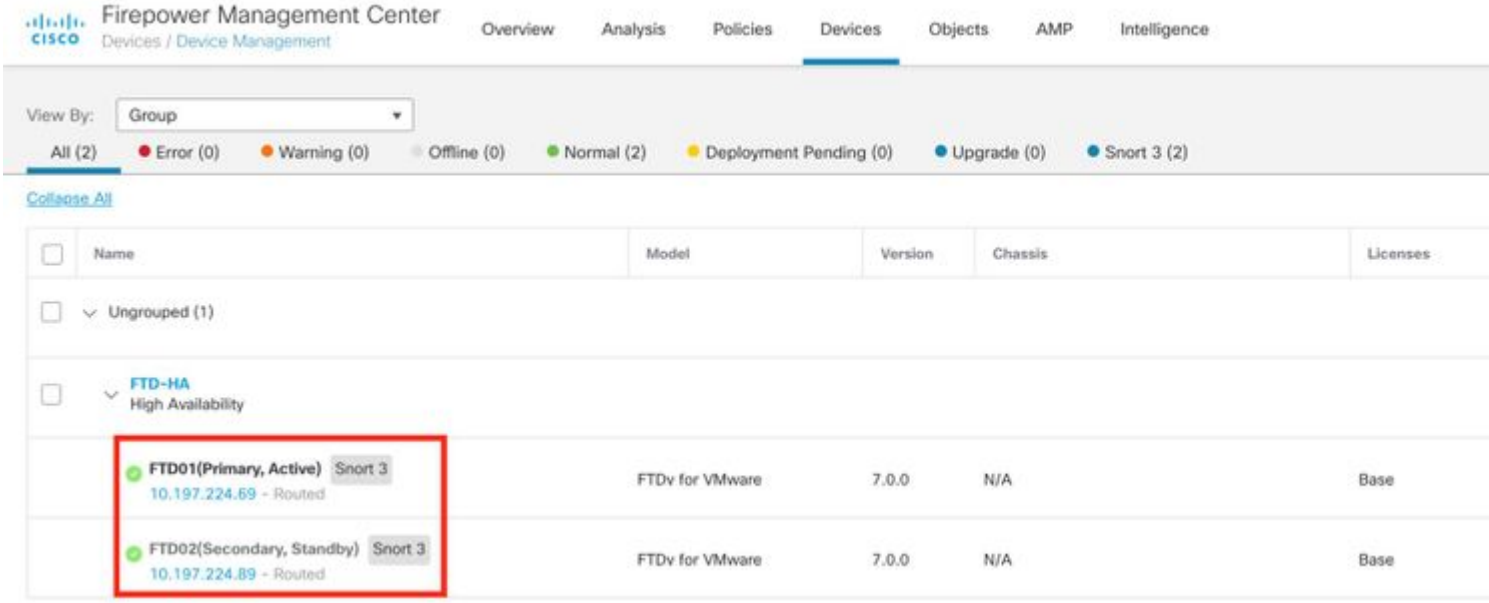

### **FDM beheerde FTD-HA**

Primaire FDM-overzichtspagina:

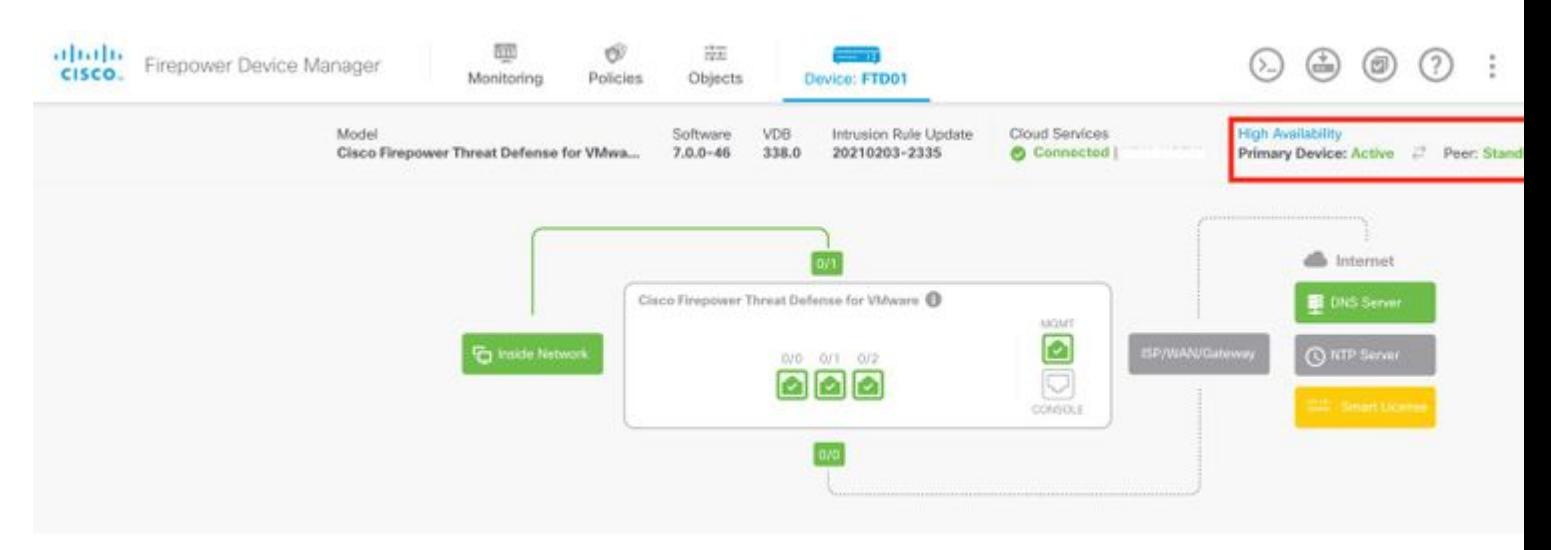

Secundaire FDM-overzichtspagina:

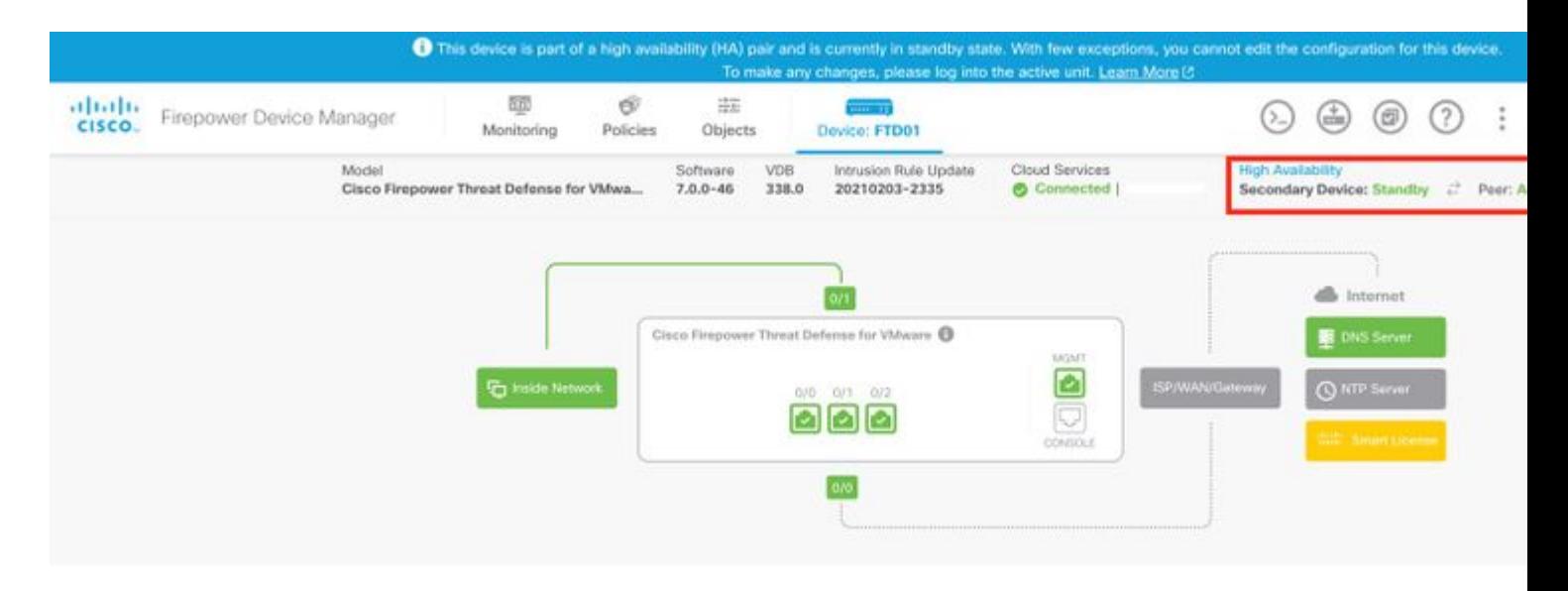

### **ASDM beheerde ASA HA**

ASDM-startpagina voor primaire ASA:

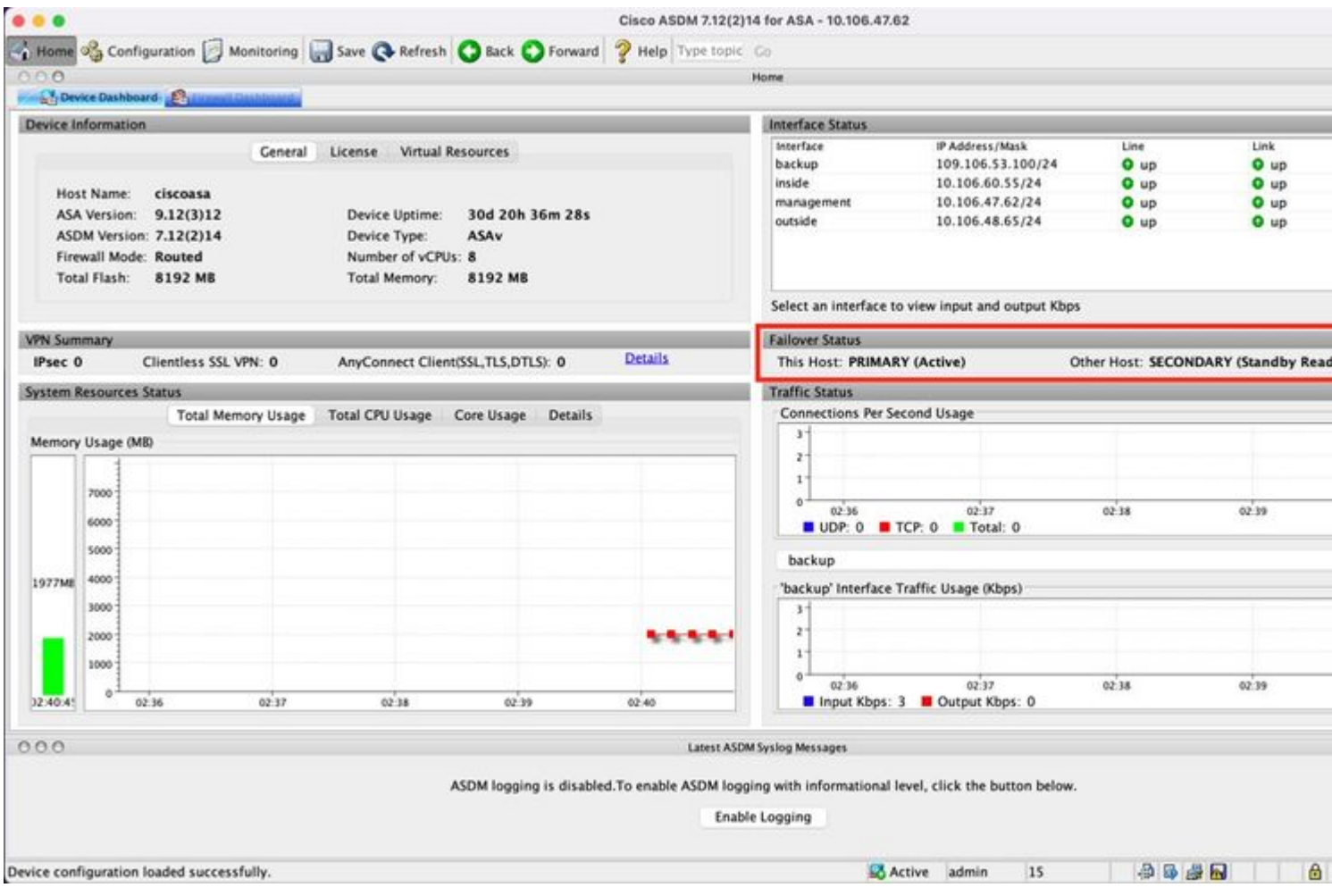

ASDM-startpagina voor secundaire ASA:

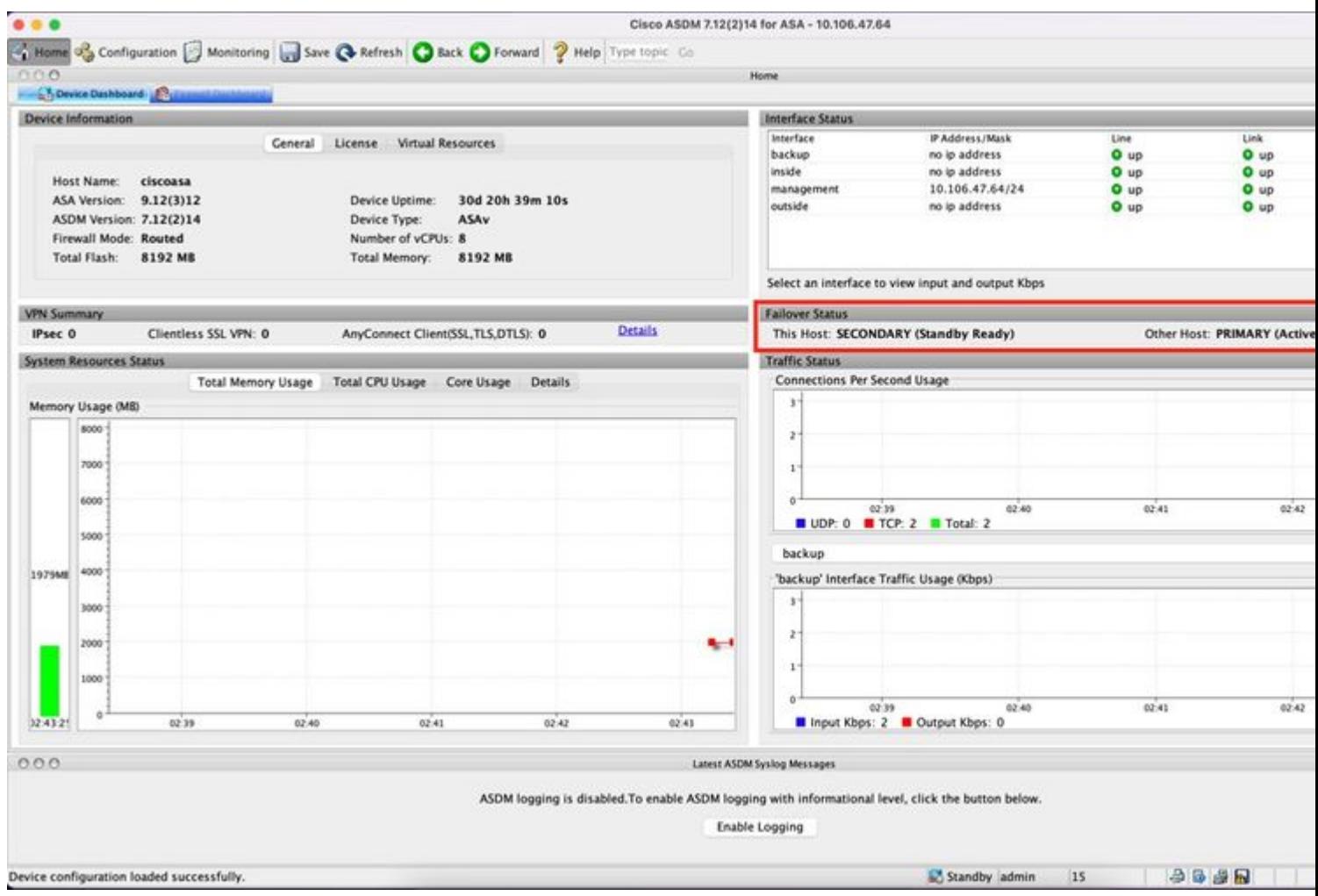

### **Firepower Chassis Manager voor 4100/9300 Running FTD/ASA HA**

Primaire FCM Logical Device-pagina:

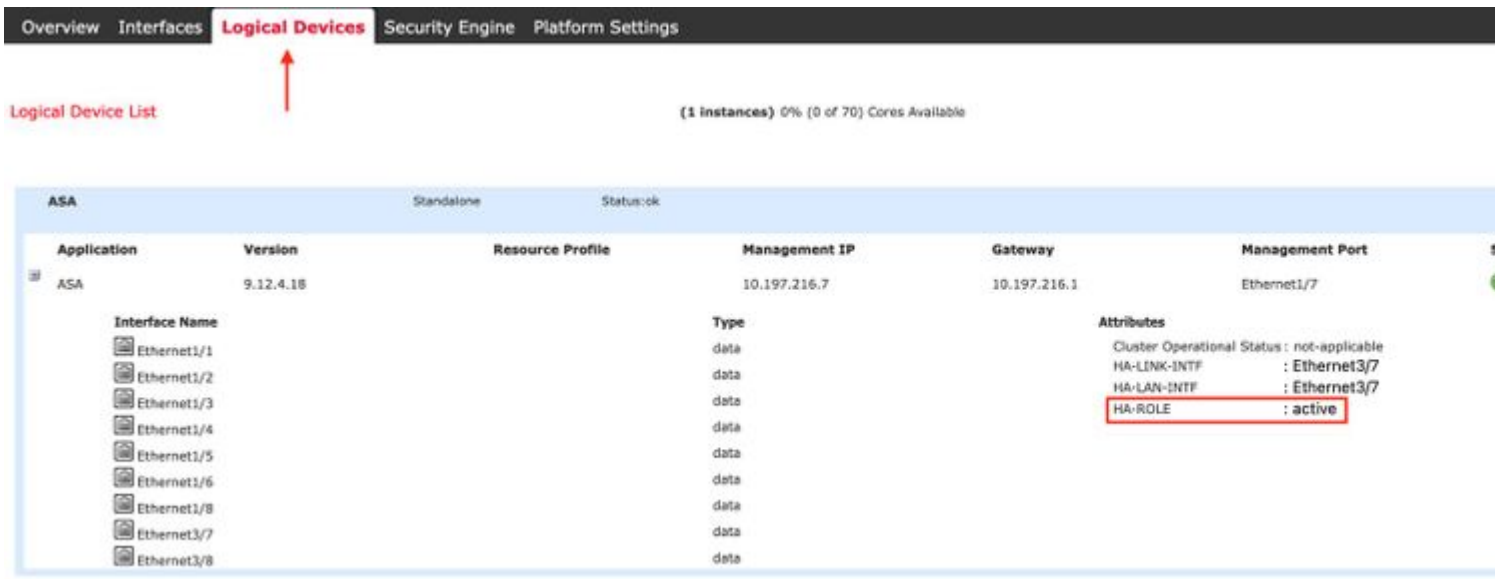

Secundaire FCM Logical Device-pagina:

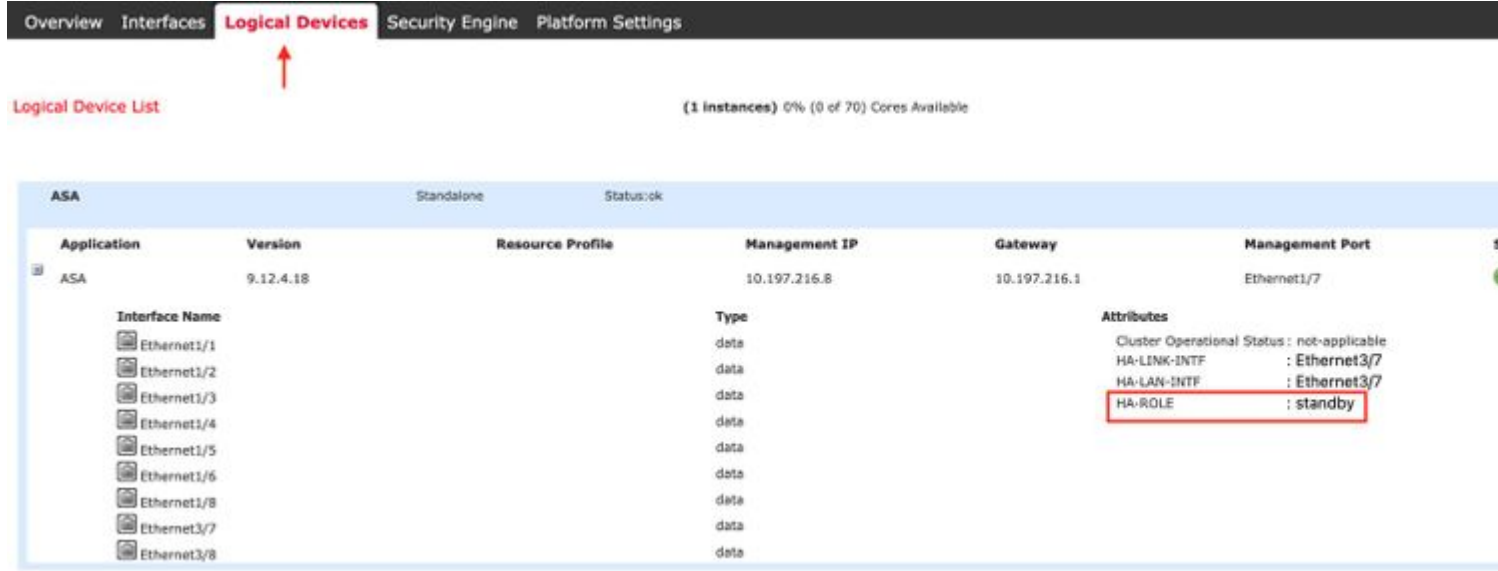

# **Controleer CLI**

<#root>

>

**show running-config failover**

```
failover
failover lan unit secondary
failover lan interface failover-link GigabitEthernet0/2
failover replication http
failover link failover-link GigabitEthernet0/2
failover interface ip failover-link 10.10.69.49 255.255.255.0 standby 10.10.69.89
```
De belangrijke punten die hierbij in aanmerking moeten worden genomen zijn:

failover secundaire failover-LAN-eenheid  $\hat{a} \in \mathbb{R}^n$  of de eenheid primair of secundair is failover LAN interface failover-link Gigabit Ethernet0/2  $\hat{a} \in \mathbb{R}^n$  failover link fysieke interface op het apparaat failover-replicatie http failover link failover-link Gigabit Ethernet0/2 IP-failover-interface met failover-link 10.10.69.49 255.255.255.0 stand-by 10.10.69.89  $\hat{a} \in \mathbb{R}$  primaire en de stand-by-apparaten met failover-link IP-adressen.

<#root>

>

**show failover**

Failover On Failover unit Secondary Failover LAN Interface: failover-link GigabitEthernet0/2 (up) Reconnect timeout 0:00:00

Unit Poll frequency 1 seconds, holdtime 15 seconds Interface Poll frequency 5 seconds, holdtime 25 seconds Interface Policy 1 Monitored Interfaces 0 of 311 maximum MAC Address Move Notification Interval not set failover replication http Version: Ours 9.16(0)26, Mate 9.16(0)26 Serial Number: Ours 9A1JSSKW48J, Mate 9ABR3HWFG12 Last Failover at: 01:18:19 UTC Nov 25 2021 This host: Secondary - Standby Ready Active time: 0 (sec) slot 0: ASAv hw/sw rev (/9.16(0)26) status (Up Sys) Interface outside (0.0.0.0): Normal (Not-Monitored) Interface inside (192.168.45.2): Normal (Not-Monitored) Interface diagnostic (0.0.0.0): Normal (Not-Monitored) slot 1: snort rev (1.0) status (up) slot 2: diskstatus rev (1.0) status (up) Other host: Primary - Active Active time: 707216 (sec) Interface outside (0.0.0.0): Normal (Not-Monitored) Interface inside (192.168.45.1): Normal (Not-Monitored) Interface diagnostic (0.0.0.0): Normal (Not-Monitored) slot 1: snort rev (1.0) status (up) slot 2: diskstatus rev (1.0) status (up) Stateful Failover Logical Update Statistics Link : failover-link GigabitEthernet0/2 (up) Stateful Obj xmit xerr rcv rerr General 95752 0 115789 0 sys cmd 95752 0 95752 0 up time  $\begin{array}{ccccccc} & & & & & 0 & & & & 0 & & & & 0 \end{array}$ RPC services 0 0 0 0 0 0  $\mathsf{TCP}$  conn  $\qquad \qquad \mathsf{0} \qquad \qquad \mathsf{0} \qquad \qquad \mathsf{0} \qquad \qquad \mathsf{0}$  UDP conn 0 0 0 0 ARP tbl **0** 0 0 0 20036 0 0<br>
Xlate Timeout 0 0 0 0 0 0 Xlate Timeout 0 0 0 0 0 0 0 IPv6 ND tbl 0 0 0 0 VPN IKEv1 SA 0 0 0 0 0 0 VPN IKEv1 P2 0 0 0 0 0 0 VPN IKEv2 SA 0 0 0 0 0 0 VPN IKEv2 P2 0 0 0 0 0 0 VPN CTCP upd 0 0 0 0 0 0 VPN SDI upd 0 0 0 0 VPN DHCP upd  $\begin{array}{ccc} 0 & 0 & 0 \end{array}$ SIP Session 0 0 0 0 0 0 SIP Tx 0 0 0 0 SIP Pinhole  $\begin{array}{cccc} 0 & 0 & 0 & 0 \end{array}$  Route Session 0 0 0 0 Router ID 0 0 0 0 User-Identity 0 0 0 1 0 CTS SGTNAME 0 0 0 0 0 0 CTS PAC 0 0 0 0 TrustSec-SXP 0 0 0 0 IPv6 Route 0 0 0 0 STS Table 0 0 0 0 Rule DB B-Sync 0 0 0 0 0 0 Rule DB P-Sync 0 0 0 0 0 0 Rule DB Delete  $\begin{array}{ccc} 0 & 0 & 0 \end{array}$ 

 Logical Update Queue Information Cur Max Total Recv Q: 0 5 504656

Xmit Q: 0 1 95752

failover aan: failover is ingeschakeld of uitgeschakeld.

Deze host: Secundair - Standby Ready. De rol van dit apparaat en de status van de interfaces.

Andere hosts: Primair - Actief. Het andere apparaat is in een actieve staat en communiceert met het huidige apparaat.

<#root>

>

**show failover history**

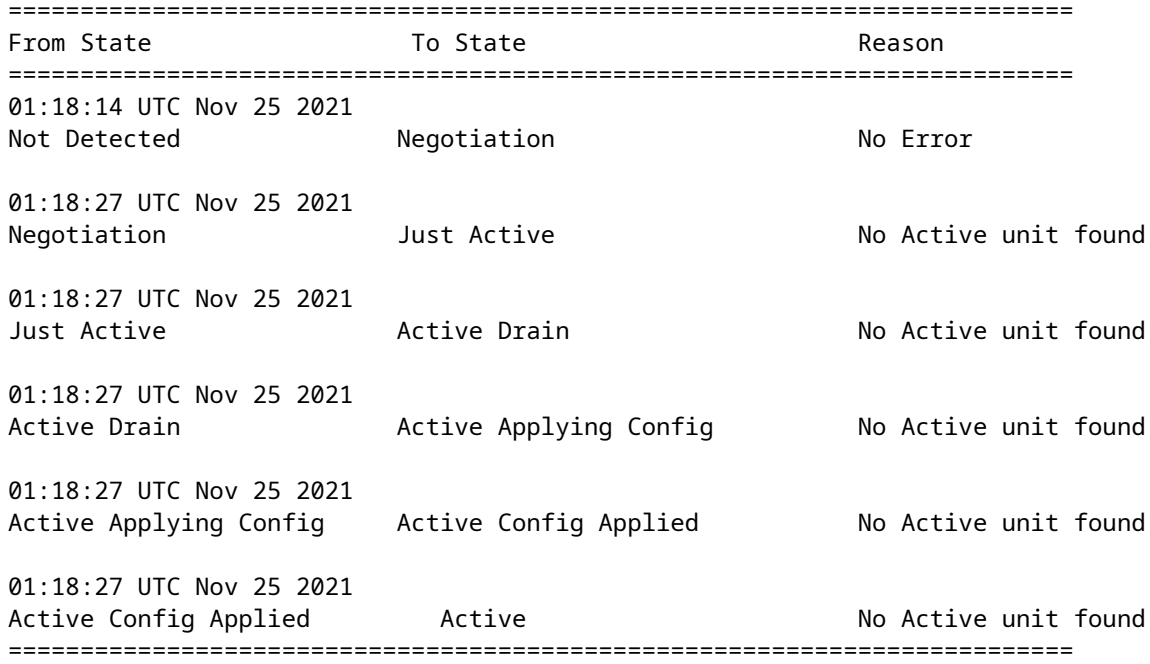

Gebruik deze optie om de historische status van de apparaten en de redenen voor deze statuswijzigingen te controleren:

<#root>

>

**show failover state**

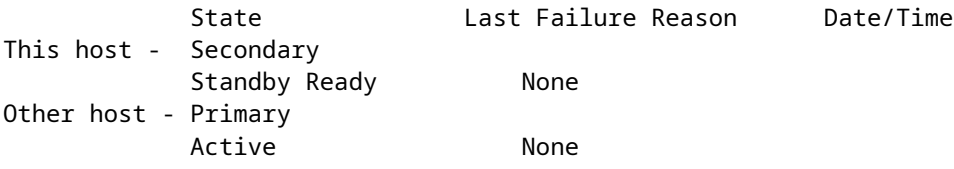

====Configuration State===

**Veld Beschrijving** Configuratiestatus Toont de status van de configuratie en synchronisatie. Mogelijke configuratietoestanden voor de standby-eenheid: • Config Syncing - STANDBY  $\hat{a} \in \hat{C}$  Stel in terwijl de gesynchroniseerde configuratie wordt uitgevoerd. • Interface Config Syncing - STANDBY • Sync done - STANDBY â€" Stel in wanneer de standby-eenheid de configuratie synchronisatie vanuit de actieve eenheid heeft voltooid. Mogelijke configuratietoestanden voor de actieve eenheid: • Config Syncing â€" Stel in op de actieve eenheid wanneer deze een configuratiesynchronisatie uitvoert naar de standby-eenheid. • Synchronisatie met interfaceconfiguratie • Sync done â€"Set wanneer de actieve eenheid een succesvolle configuratie synchronisatie heeft voltooid naar de standby-eenheid. • Klaar voor Config Sync â€"Stel in op de actieve eenheid wanneer de standbyeenheid aangeeft dat deze klaar is om een configuratiesynchronisatie te ontvangen. Communicatiestatus Toont de status van de MAC-adressynchronisatie. • Mac-set â€"De MAC-adressen zijn gesynchroniseerd van de peer-unit naar deze unit. • Bijgewerkt Mac â€"Gebruikt wanneer een MAC-adres wordt bijgewerkt en moet worden gesynchroniseerd naar de andere unit. Ook gebruikt op het moment van de overgang waar de unit de lokale MAC-adressen bijwerkt die gesynchroniseerd zijn vanuit de peer-unit. Datum/tijd | Toont een datum en een tijdstempel voor de fout. Reden laatste fout Toont de reden voor de laatst gemelde fout. Deze informatie wordt niet gewist, zelfs als de foutvoorwaarde is gewist. Deze informatie verandert alleen als er een failover optreedt.

Controleer de huidige status van de apparaten en de reden voor de laatste failover:

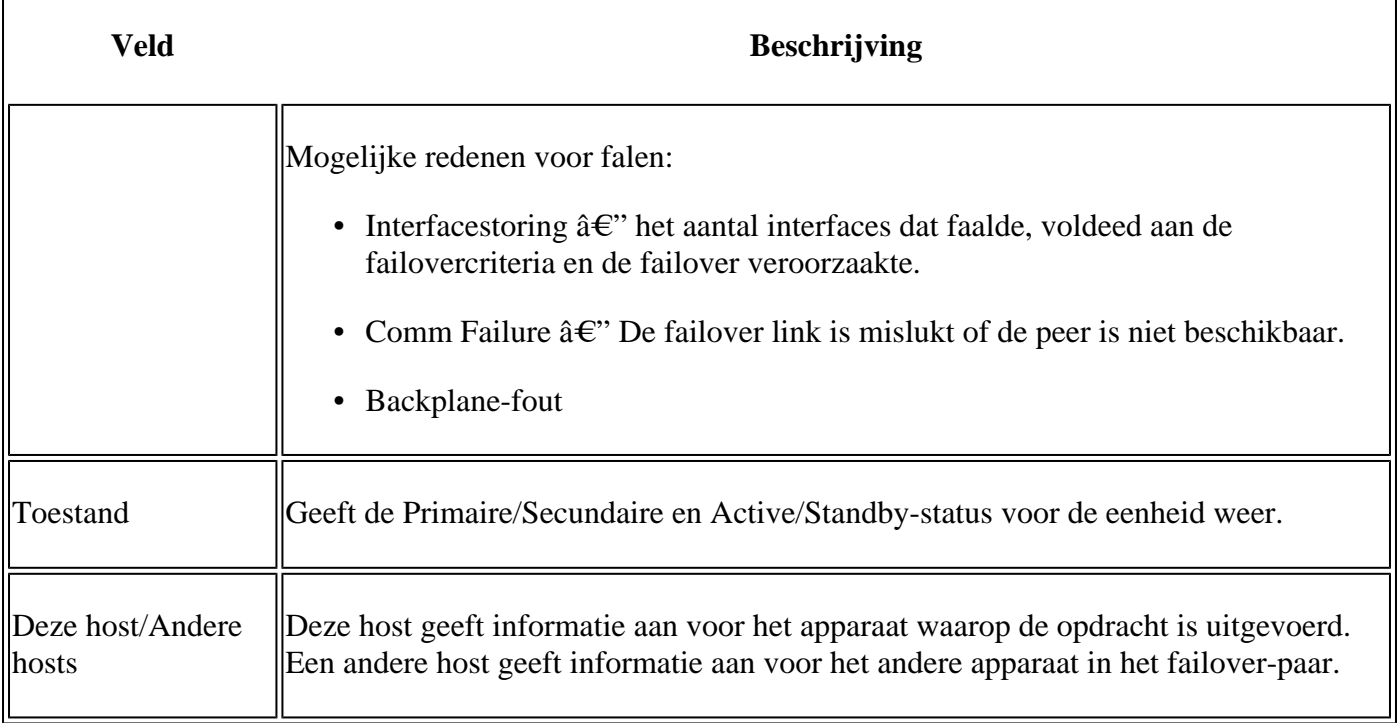

<#root>

>

**show failover descriptor**

outside send: 00020000ffff0000 receive: 00020000ffff0000 inside send: 00020100ffff0000 receive: 00020100ffff0000 diagnostic send: 01020000ffff0000 receive: 01020000ffff0000

# **Problemen oplossen**

**Debugs**

<#root>

>

**debug fover ?**

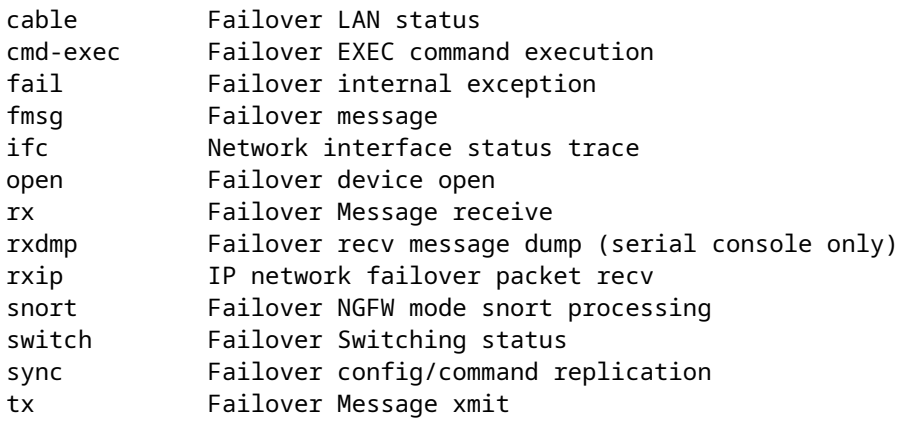

```
txdmp Failover xmit message dump (serial console only)
txip IP network failover packet xmit
verify Failover message verify
```
Leg vast:

De failover-interface neemt op:

U kunt naar deze opname verwijzen om te bepalen of de failover hello-pakketten op de failover-link worden verzonden tegen de snelheid waarmee ze worden verzonden.

<#root>

>

**show capture**

```
capture capfail type raw-data interface Failover [Capturing - 452080 bytes] 
match ip host 10.197.200.69 host 10.197.200.89 
>
show capture capfail
```
15 packets captured

```
1: 09:53:18.506611 10.197.200.69 > 10.197.200.89 ip-proto-105, length 54 
2: 09:53:18.506687 10.197.200.89 > 10.197.200.69 ip-proto-105, length 54 
3: 09:53:18.813800 10.197.200.89 > 10.197.200.69 ip-proto-105, length 46 
4: 09:53:18.814121 10.197.200.69 > 10.197.200.89 ip-proto-105, length 50 
5: 09:53:18.814151 10.197.200.69 > 10.197.200.89 ip-proto-105, length 62 
6: 09:53:18.815143 10.197.200.89 > 10.197.200.69 ip-proto-105, length 62 
7: 09:53:18.815158 10.197.200.89 > 10.197.200.69 ip-proto-105, length 50 
8: 09:53:18.815372 10.197.200.69 > 10.197.200.89 ip-proto-105, length 50 
9: 09:53:19.514530 10.197.200.89 > 10.197.200.69 ip-proto-105, length 54 
10: 09:53:19.514972 10.197.200.69 > 10.197.200.89 ip-proto-105, length 54 
11: 09:53:19.718041 10.197.200.69 > 10.197.200.89 ip-proto-9, length 70 
12: 09:53:20.533084 10.197.200.69 > 10.197.200.89 ip-proto-105, length 54 
13: 09:53:20.533999 10.197.200.89 > 10.197.200.69 ip-proto-105, length 54 
14: 09:53:20.686625 10.197.200.89 > 10.197.200.69 ip-proto-9, length 74 
15: 09:53:20.686732 10.197.200.69 > 10.197.200.89 ip-proto-9, length 74
15 packets shown
```
ARP-opname op de failover-link:

U kunt deze opname nemen om te zien of de peers Mac-vermeldingen hebben in de ARP-tabel.

<#root>

>

capture caparp type raw-data ethernet-type arp interface Failover [Capturing - 1492 bytes] >

**show capture caparp**

22 packets captured

```
1: 11:02:38.235873 arp who-has 10.197.200.69 tell 10.197.200.89 
2: 11:02:38.235934 arp reply 10.197.200.69 is-at 0:50:56:a0:85:6c 
3: 11:03:47.228793 arp who-has 10.197.200.69 tell 10.197.200.89 
4: 11:03:47.228870 arp reply 10.197.200.69 is-at 0:50:56:a0:85:6c 
5: 11:08:52.231296 arp who-has 10.197.200.69 tell 10.197.200.89 
6: 11:08:52.231387 arp reply 10.197.200.69 is-at 0:50:56:a0:85:6c 
7: 11:32:49.134163 arp who-has 0.0.0.0 (ff:ff:ff:ff:ff:ff) tell 0.0.0.0 (0:0:0:0:0:0) 
8: 11:32:50.226443 arp who-has 10.197.200.1 tell 10.197.200.28 
9: 11:42:17.220081 arp who-has 10.197.200.89 tell 10.197.200.69 
10: 11:42:17.221652 arp reply 10.197.200.89 is-at 0:50:56:a0:72:4d 
11: 11:42:20.224124 arp who-has 10.197.200.89 tell 10.197.200.69 
12: 11:42:20.225726 arp reply 10.197.200.89 is-at 0:50:56:a0:72:4d 
13: 11:42:25.288849 arp who-has 10.197.200.69 tell 10.197.200.89 
14: 11:42:25.288956 arp reply 10.197.200.69 is-at 0:50:56:a0:85:6c 
15: 11:46:17.219638 arp who-has 10.197.200.89 tell 10.197.200.69 
16: 11:46:17.220295 arp reply 10.197.200.89 is-at 0:50:56:a0:72:4d 
17: 11:47:08.135857 arp who-has 10.197.200.69 tell 10.197.200.89 
18: 11:47:08.135994 arp reply 10.197.200.69 is-at 0:50:56:a0:85:6c 
19: 11:47:11.142418 arp who-has 10.197.200.89 tell 10.197.200.69 
20: 11:47:11.143150 arp reply 10.197.200.89 is-at 0:50:56:a0:72:4d 
21: 11:47:18.213993 arp who-has 10.197.200.69 tell 10.197.200.89 
22: 11:47:18.214084 arp reply 10.197.200.69 is-at 0:50:56:a0:85:6c 
22 packets shown
```
>

### **Scenario's**

Als de peer-unit zich niet bij de HA-groep aansluit of het niet lukt om wijzigingen vanaf de actieve eenheid te implementeren, log dan in op de mislukte eenheid, navigeer dan naar de pagina Hoge beschikbaarheid en klik vervolgens op de koppeling geschiedenis failover.

### **APP-SYNC-fout**

Als de output van de show failover een App Sync mislukking aangeeft, dan was er een probleem op het tijdstip van de HA-validatiefase, waar het systeem controleert dat de eenheden correct als hoge beschikbaarheidsgroep kunnen functioneren.

Het bericht "Alle validatie doorgegeven" wanneer de Van Staat App Sync verschijnt, en de knooppunt beweegt naar de Standby Klaar staat.

Bij elke validatiefout wordt de peer overgezet naar de status Uitgeschakeld (mislukt). Los de problemen op om de peers weer te laten functioneren als een groep met hoge beschikbaarheid.

Als u een App Sync fout repareert en wijzigingen aanbrengt in de actieve eenheid, moet u deze implementeren en vervolgens HA hervatten om de peer node te kunnen toevoegen.

De berichten wijzen op fouten, met een verklaring van hoe u de kwesties kunt oplossen. Deze fouten kunnen

op knooppunt worden uitgevoerd, toetreden en bij elke volgende implementatie.

Op het moment dat een knooppunt wordt toegevoegd, voert het systeem een controle uit op basis van de laatst gebruikte configuratie op de actieve eenheid.

#### **Stand-by knooppunt kan zich niet aanmelden bij HA met "CD App Sync-fout is App Config Apply Fail"**

Op de Standby FTD opdrachtregel moet **/ngfw/var/log/action\_queue.log** de reden voor de configuratie hebben.

Oplossing: Bij identificatie van de configuratie fout, post-making vereiste veranderingen, kan HA worden hervat.

Zie Cisco-bug [IDCSCvu15611.](https://bst.cloudapps.cisco.com/bugsearch/bug/CSCvu15611)

<#root>

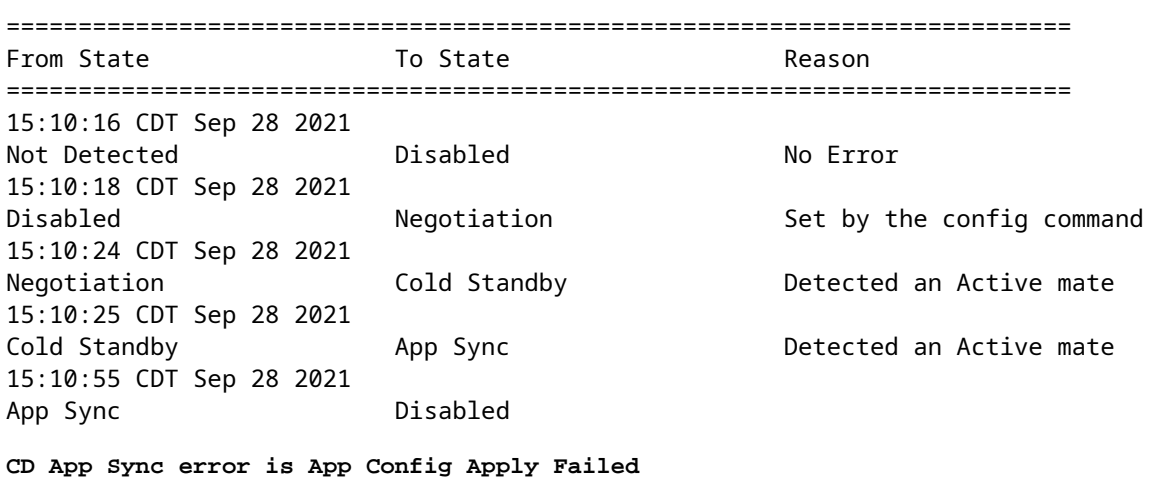

==========================================================================

#### **Stand-by knooppunt kan zich niet bij HA aansluiten met "HA-status progressie mislukt vanwege APP SYNC-time-out"**

Op de opdrachtregel Standby FTD moet **/ngfw/var/log/ngfwmanager.log** de reden hebben voor de appsync timeout.

In dit stadium zijn de beleidsimplementaties ook mislukt omdat de actieve unit denkt dat de appsynchronisatie nog gaande is.

Beleidsplanning werpt de fout - "aangezien het proces van newNode/AppSync aan de gang is, worden de Veranderingen van de Configuratie niet toegestaan, en verwerpt daarom het plaatsingsverzoek. Probeer de implementatie na enige tijd opnieuw"

Oplossing: Soms, wanneer u hoge beschikbaarheid op de Standby-knooppunt hervat, kan het probleem worden opgelost.

Zie Cisco bug-id [CSCvt48941](https://bst.cloudapps.cisco.com/bugsearch/bug/CSCvt48941) Zie Cisco bug-id [CSCvx11636](https://bst.cloudapps.cisco.com/bugsearch/bug/CSCvx11636)

<#root>

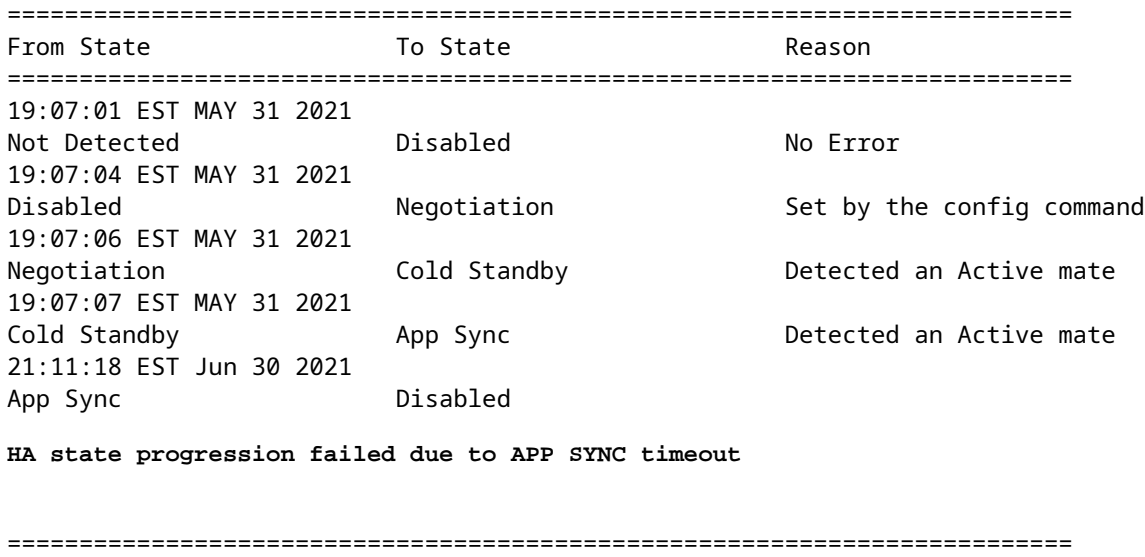

#### **Stand-by knooppunt kan zich niet aanmelden bij HA met "CD App Sync-fout is mislukt om SSPconfiguratie in stand-by toe te passen"**

Op de opdrachtregel Standby FTD moet **/ngfw/var/log/ngfwmanager.log** de exacte oorzaak van de storing hebben.

Oplossing: Soms, wanneer u hoge beschikbaarheid op de Standby-knooppunt hervat, kan het probleem worden opgelost.

Zie Cisco bug-id [CSCvy04965](https://bst.cloudapps.cisco.com/bugsearch/bug/CSCvy04965)

<#root>

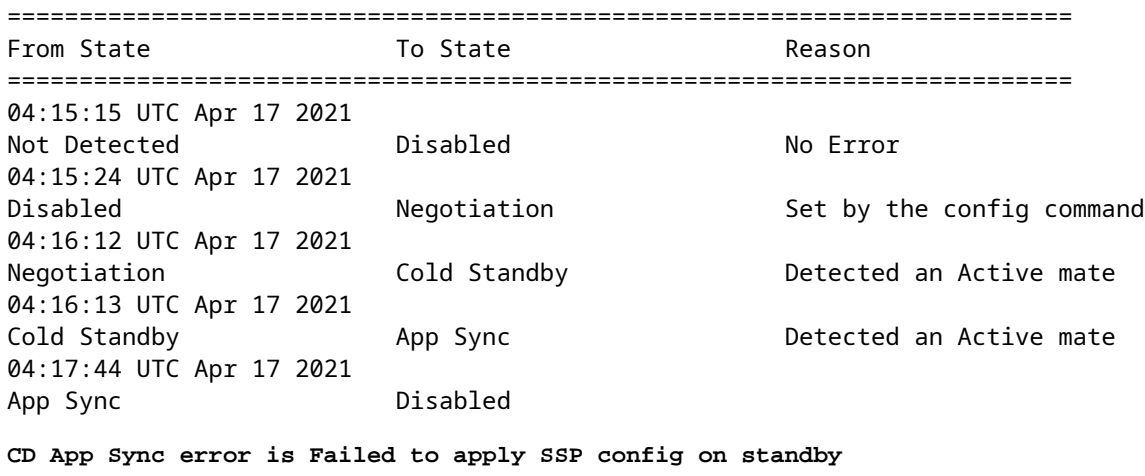

==========================================================================

#### **Falen van de gezondheidscontrole**

"HELLO not heard from mate" betekent dat de partner offline is of dat de failover link de HELLO keepalive berichten niet communiceert.

Probeer om in te loggen op het andere apparaat, als SSH niet werkt, krijg de console toegang en controleer of het apparaat operationeel of offline is.

Indien operationeel, identificeer de oorzaak van de storing met de opdracht, **toon failover status.**

Als niet operationeel, probeer een elegante reboot en controleer als u om het even welke laarslogboeken op de console ziet, anders, kan het apparaat als hardware defect worden beschouwd.

<#root> ========================================================================== From State **To State Example 20** To State  **Reason** ========================================================================== 04:53:36 UTC Feb 6 2021 Failed **Standby Ready Interface check** 02:12:46 UTC Jul 11 2021 Standby Ready **Standby Ready** Just Active **1998** HELLO not heard from mate 02:12:46 UTC Jul 11 2021 Active Config Applied Active HELLO not heard from mate

==========================================================================

#### **Sneltoets of schijffout**

Als de FTD deze fout geeft, "Detect Inspection engine failure due disk failure", zijn er 2 mogelijkheden.

#### **De Detectie-engine (SNORT-instantie) is omlaag**

Dit kan worden gevalideerd met de opdracht op de Linux-kant, **pmtool status | gre -i de,**

Oplossing: Als een van de gevallen niet aan de orde is, controleert u op **/ngfw/var/log/message** en wat de oorzaak is.

#### **Het apparaat toont een hoog schijfgebruik**

Dit kan worden gevalideerd met de opdracht op de Linux kant, **df -Th**.

Oplossing: Identificeer de map die het grootste deel van de schijf verbruikt en neem contact op met TAC om de ongewenste bestanden te verwijderen.

<#root>

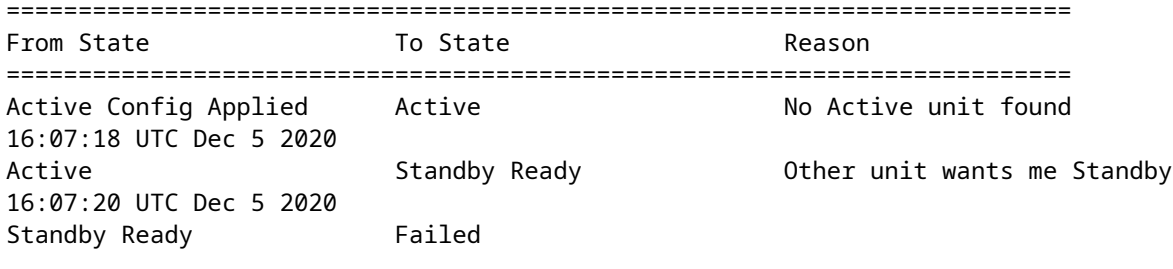

**Detect Inspection engine failure due to disk failure**

16:07:29 UTC Dec 5 2020 Failed Standby Ready My Inspection engine is as good as peer due to disk recovery ==========================================================================

#### **Uitval van servicekaart**

Zulke problemen worden over het algemeen gerapporteerd vanwege een storing in de FirePOWER-module op ASA 5500-X-apparaten. Controleer de juistheid van de module via **toon module sfr details**.

Oplossing: Verzamel ASA Syslog rond de tijd van de fout, en deze kunnen details zoals controle of gegevensvliegtuigmislukking bevatten.

Dat kan te wijten zijn aan verschillende redenen in de SFR-module. Het wordt aanbevolen om TAC te openen om de grondoorzaak van deze kwestie op het IPS te vinden.

<#root>

========================================================================== From State  $\overline{a}$  To State  $\overline{a}$  Reason ========================================================================== 21:48:19 CDT Aug 1 2021 Active **Standby Ready** Set by the config command 21:48:19 CDT Aug 1 2021 Standby Ready **In the UR Standby Ready I Service card in other unit has failed** 21:48:19 CDT Aug 1 2021 Active Config Applied active **Service Card in other unit has failed** Active **Active** Service card in other unit has failed ==========================================================================

#### **MIO hartslag falen**

Firepower Threat Defence/ASA meldt een storing als gevolg van "MIO-blade hartslag" op FPR1K, 2K, 4K, 9K.

Zie Cisco bug-id [CSCvy14484](https://bst.cloudapps.cisco.com/bugsearch/bug/CSCvy14484) Zie Cisco bug-id [CSCvh26447](https://bst.cloudapps.cisco.com/bugsearch/bug/CSCvh26447)

<#root>

========================================================================== From State **To State Example 20** To State  **Account Reason** ========================================================================== 20:14:45 EDT Apr 14 2021 Active Config Applied Active No Active unit found 20:15:18 EDT Apr 14 2021 Active **Failed** 

**MIO-blade heartbeat failure**

# **Gerelateerde informatie**

- [https://www.cisco.com/c/en/us/td/docs/security/asa/asa-cli-reference/S/asa-command-ref-S/show-f-to](/content/en/us/td/docs/security/asa/asa-cli-reference/S/asa-command-ref-S/show-f-to-show-ipu-commands.html)[show-ipu-commands.html](/content/en/us/td/docs/security/asa/asa-cli-reference/S/asa-command-ref-S/show-f-to-show-ipu-commands.html)
- [https://www.cisco.com/c/en/us/td/docs/security/firepower/640/fdm/fptd-fdm-config-guide-640/fptd](/content/en/us/td/docs/security/firepower/640/fdm/fptd-fdm-config-guide-640/fptd-fdm-ha.html#id_72185)[fdm-ha.html#id\\_72185](/content/en/us/td/docs/security/firepower/640/fdm/fptd-fdm-config-guide-640/fptd-fdm-ha.html#id_72185)
- **[Technische ondersteuning en documentatie Cisco Systems](https://www.cisco.com/c/nl_nl/support/index.html)**

### Over deze vertaling

Cisco heeft dit document vertaald via een combinatie van machine- en menselijke technologie om onze gebruikers wereldwijd ondersteuningscontent te bieden in hun eigen taal. Houd er rekening mee dat zelfs de beste machinevertaling niet net zo nauwkeurig is als die van een professionele vertaler. Cisco Systems, Inc. is niet aansprakelijk voor de nauwkeurigheid van deze vertalingen en raadt aan altijd het oorspronkelijke Engelstalige document (link) te raadplegen.